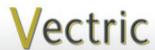

# Project Tutorial Featuring compatibility with pearly all CNC Machines

It is our pleasure to provide our customers with fun and useful projects to enjoy!

Vectric Project Tutorial www.vectric.com

Aspire 4

(or greater)

Sample Carved with: **ShopBot Buddy** PRSalpha BT48

<u>ShopBot®</u> www.shopbottools.com

## Gingerbread House Cookie Bin

Designed for Vectric<sup>™</sup> by Michael Tyler

This month's project is a cute little cookie bin container, styled to resemble an oldfashioned gingerbread house. Great to store cookies, crackers, snacks, nuts, candy or other goodies!

The house can be finished any way you like - I've shown the sample here with a natural shellac finish. Another possibility is to make it a "biscuit tin" by applying pewter-color metallic paint, then glaze it with a black paint or stain to make it look like an antique. I'll be painting mine with colorful acrylic craft paints and paint pens, at the request of the grandkids!

One half of the roof hinges open to gain access to your goodies, and the roof panels do require the cutting of a couple simple miter joints. The finished dimensions of the assembled Gingerbread House are about 10"W x 9"D x 9"H.

Main items you will need:

- 1) The Project Files (included):
- End Panels.crv3d
- Front and Back Panels.crv3d
- Frosting Onlays.crv3d
- Roof Panels.crv3d
- 2) Saw for cutting roof panel miter joint and box bottom panel (I used a table saw)
- 3) Suitable hinge(s) for hinged roof (I used Brainerd model #153XC hinges)
- 4) Drill, sandpaper, wood glue, clamps, wood stain, acrylic craft paints, paint pens and clear finish
- 5) A Dremel-type rotary tool with assorted sanding wheels and bits to sand small details and speed up preparation for finishing.

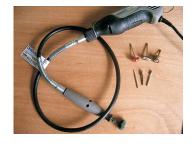

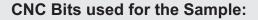

0.25" Down-Cut End Mill 0.125 "Ballnose

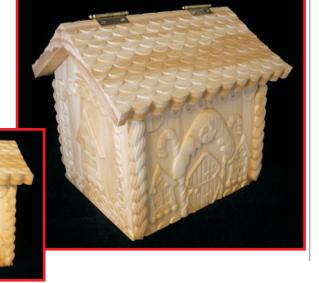

## Gingerbread House Cookie Bin

(cont.)

#### STEP 1 - Open and Review the Project Files

Start your Aspire software and open the project files. (fig. 1)

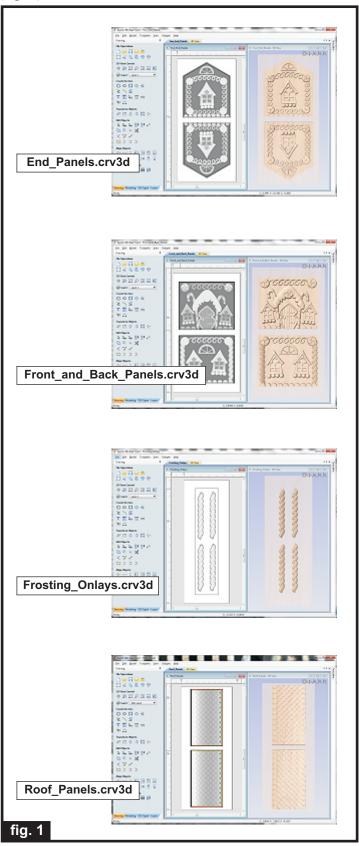

Carefully review all the toolpaths and make any necessary changes (feed/speed, RPM settings, etc.) to suit your particular bits and machine. The toolpaths are currently set with feeds, speeds, pass depths and so on, that were used in creating the original sample. Please don't use them directly until you review them for your own setup. It is very important to recalculate all toolpaths after making any edits/changes.

Once you have recalculated the toolpaths for your own machine and bits, reset the preview, then preview all toolpaths again to visually verify the project outcome on-screen. The project is designed with tabs to hold parts in place during the final part cutouts. You may delete the tabs if you use some other reliable hold-down method.

#### **STEP 2 - Run the Project Files**

When you are satisfied with your settings, save the toolpaths to the appropriate Post Processor for your machine, place your material on your machine bed and proceed to run the files. (fig. 2a, 2b)

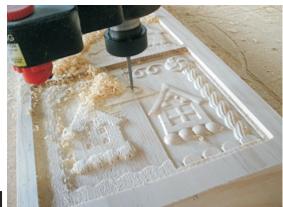

fig. 2a

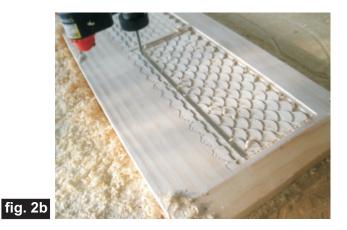

(cont.)

# **Gingerbread House Cookie Bin**

(cont.)

**STEP 3 - Sanding and Prepping Parts** 

Separate all parts from the material. Sand off tab remnants and any undesirable toolmarks. (fig. 3a, 3b)

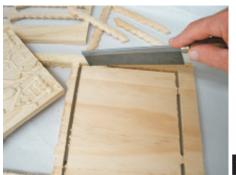

fig. 3a

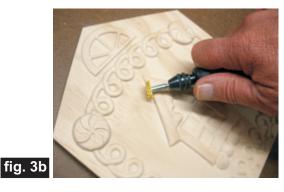

Mark and miter-cut the roof sections at a 30-degree angle with a table saw or chop saw. "Creep up" on the edge of each part to **meet perfectly with the top corner edge** so as not to alter the overall size of the parts. (fig. 3c, 3d)

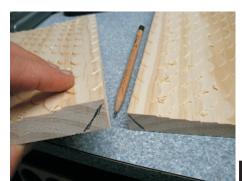

fig. 3d

fig. 3c

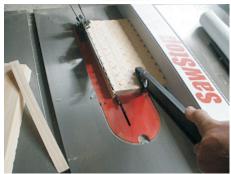

Tape the box together and place atop a board (.5-inch or .75-inch thickness - your choice). Trace along the the inside. Cut this piece to create the bottom of the box. It will be very close to 6 " x 7.25 "(fig. 3e, 3f)

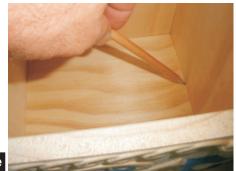

fiq. 3e

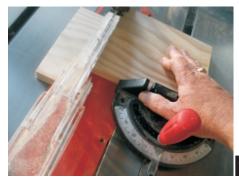

fig. 3f

Glue the box sides and bottom together. Glue on the "frosting" onlays on the front and back edges of the box over the end grain areas. Allow to dry. (fig. 3g)

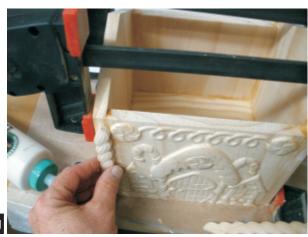

fig. 3g

(cont.)

## Gingerbread House Cookie Bin

(cont.)

#### STEP 3 - Sanding and Prepping Parts (cont.)

Tape the roof panels in position on the box after the glue is dry and clamps removed. (fig. 3h)

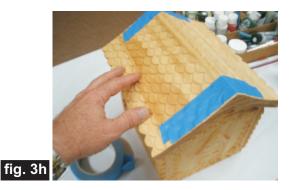

Install your choice of hinges. I used a hinge set made by Brainerd (model #153XC). Remove the hinges and roof before finishing. (fig. 3i)

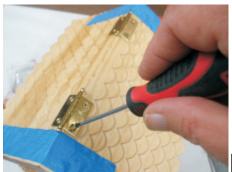

fig. 3i

#### STEP 4 - Apply finish

Apply your choice of finish. I used Bulls Eye SealCoat for a natural finish, but will apply acrylic paints and stain glaze to "doll it up" for the grandkids! (fig. 4a)

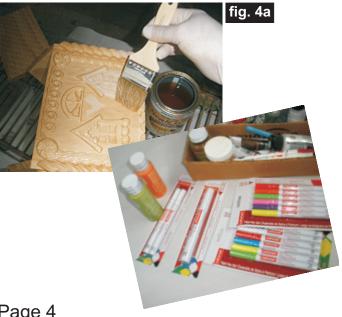

#### **STEP 5 - Final Assembly**

After your finish has dried, replace the hinges onto the roof panels and glue and/or pin nail the back roof panel only onto the box frame. This allows the front roof section to open freely, whilst the back section remains secured. (fig. 5a)

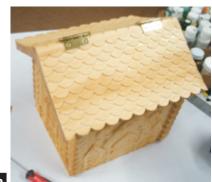

fig. 5a

#### IN CONCLUSION

The interior should have a food-safe coating. I used the Bulls Eve SealCoat (it's 100% wax-free shellac), but there are other food-safe coatings as well. I hope you have enjoyed making your Gingerbread House Cookie Bin!

Happy Carving!

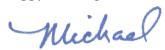

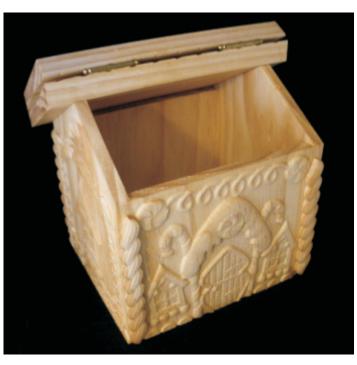

**Vectric Project Tutorial** www.vectric.com

## **Materials Source Page**

• 3M Radial Bristle Discs from www.mcmaster.com

(stack 3 discs at a time on your rotary tool mandrel)

**80-grit:** part # 4494A19 **220-grit:** part # 4494A18

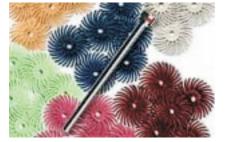

#### **Items Purchased at Lowes™**

- Zinnser Bulls Eye Seal Coat (100% wax-free canned shellac) and Zinsser Bulls Eye 100% wax-free Spray shellac
- Denatured Alcohol
- Disposable Brushes and Paint Rags

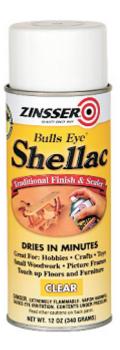

### **Items Purchased at Michael's Arts and Crafts™**

- Acrylic craft paints and paint pens
- Small Hinges

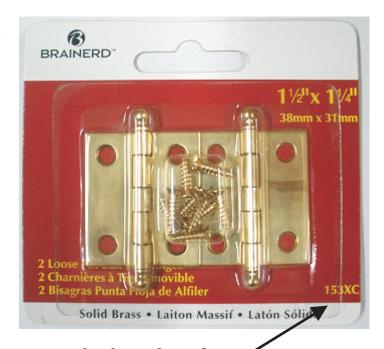

• I used model #153XC, but there are several styles to choose from

## **Additional Resources**

#### **RESOURCES...**

There are numerous resources for Vectric software owners to make their experience with their products more enjoyable. The Vectric website includes videos and tutorials to provide a good overview of the software products and how to use them. (http://www.vectric.com/WebSite/Vectric/support/support vcw tutorials.htm)

As well as the resources available from the Tutorial page, please also visit the 'FAQ' and 'How To' pages for more support information...

#### 'How To' webpage

http://www.vectric.com/WebSite/Vectric/support/support\_how\_to.htm

#### 'FAQ' webpage

http://www.vectric.com/WebSite/Vectric/support\_faq.htm

#### **Vectric User Forum**

Every Vectric software owner should join the Vectric User Forum (http://www.vectric.com/forum/) where fellow users share their experience and knowledge on a daily basis. It is a FREE service that you will surely appreciate. A handy Search Feature helps you find answers to any questions you may have. There are Gallery sections as well, where you can post and view photos of projects created with Vectric software.